# **902 Estimated Quantities Report**

Modification for Non-Conventional Projects:

Delete *FDM 902* and replace with the following:

Provide a Summary of Pavement summary box with planned asphalt quantities on a General Notes sheet within the "Released for Construction" plan set. Develop and report quantities in accordance with the <u>Basis of Estimates Manual</u>. Include documentation that supports the asphalt quantities shown in the summary box.

The Estimated Quantities (EQ) Report is required for all projects that begin the design phase starting in January 2021. The EQ Report is also required for projects being produced in OpenRoads Designer that began design prior to January 2021.

#### 902.1 General

The EQ Report is a single PDF file that contains all pay item and quantity information for the project. The EQ Report consists of a signature page and a series of summary tables, and must be developed and delivered according to the guidelines and formats defined by:

- Basis of Estimates Manual
- CADD Manual, Section 8.4.3

Structures Manual

• FDM 902

The FDOT Automated Quantities Training Guides provide additional instructional information.

Beginning with the Phase III submittal include the EQ Report with each required phase submittal. Submittals are to include the electronic shape files and other appropriate documentation (e.g., calculations, sketches, or spreadsheets) that support the quantities shown in the report.

For a strung project with two or more FPID numbers, develop an EQ Report for each FPID number.

For a single project with multiple FPID number sequencing, develop a single EQ Report with separate summary tables for each sequencing.

<sup>902-</sup>Estimated Quantities Report

#### 902.2 Signature Page

The signature page is typically an 11"x17" sheet (landscape). Place this page at the front of the EQ Report and include the information shown in *Figure 902.2.1*. Show all FPID numbers on the signature page when a project has multiple funding sources.

The final EQ Report document is digitally signed and sealed only by the Department's lead designer or lead consultant firm Engineer of Record (EOR). The page must show the Digital Signature Appearance of the EOR along with a representation of their Seal.

See FDM 130 for digital Signing and Sealing requirements.

Figure 902.2.1 Signature Page Information

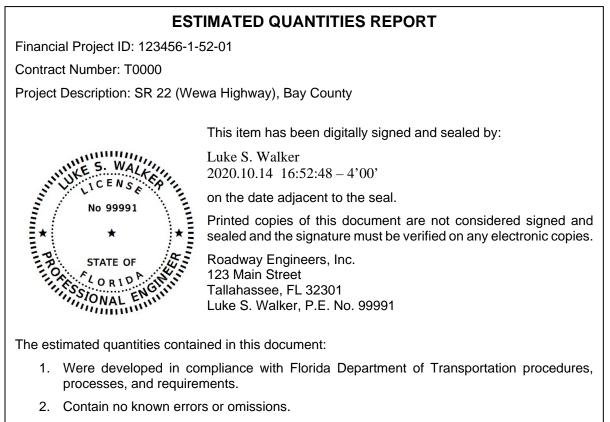

3. Match the pay item numbers and quantities in Designer Interface for AASHTOWare Project Preconstruction<sup>™</sup>.

## 902.3 Summary Tables

The summary tables to be used to create the EQ Report must be generated using the Quantity Takeoff Manager (QTM). The <u>CADD Manual</u> provides a list of summary tables that will be generated by the QTM. Do not modify the filename of the spreadsheets or format of the summary tables. Any modification to file name or format creates errors in the generated EQ Report.

Place quantity and location information into the created summary tables for those items that are not auto populated (extracted quantities from the design files). Once the Excel summary tables are fully populated use the Summary Reports Builder tool to create the EQ Report. The created report is done on 11"x17" pages (landscape) and are generally in ascending order of pay item numbers.

Each page of the report will contain only one summary table type. A continuation of a summary table onto subsequent pages may occur.

### 902.3.1 Designer Notes and Construction Remarks

Designer notes can be added to the summary tables prior to generating the EQ Report. The Designer Notes column is used to provide clarification on how the quantities were derived. Do not use this column to provide direction to the contractor.

Do not place any data or information in the Construction Remarks column.

#### **902.4 EQ Report Requirements**

The Department's lead designer or lead firm Engineer of Record (EOR) is responsible for generating the EQ Report and for validating that the pay items and quantities contained in the report are the same as those loaded into Designer Interface for AASHTOWare Project<sup>™</sup> Preconstruction.

Title the EQ Report PDF file with the FPID number followed by "-ESTIMATES-QUANTITIES.pdf. (e.g., 12345615201-ESTIMATES-QUANTITIES.pdf).

### 902.5 Loading Pay Item Information into Designer Interface

For the Phase II submittal the designer is typically responsible for loading only pay item numbers into Designer Interface for AASHTOWare Project<sup>™</sup> Preconstruction. When only loading pay item numbers, create a PDF file of the Summary of Pay Item Report

902-Estimated Quantities Report

| Topic #625-000-002 |
|--------------------|
| FDOT Design Manual |

generated in AASHTOWare Project<sup>™</sup> Webgate Reporting. Notify the Department Project Manager when this is completed via email with the report PDF file attached.

When including preliminary quantities at Phase II (at request of the district), create the EQ Report and include with Phase II submittal. Creating the Summary of Pay Item Report and notifying the Department Project Manager is not required.

For the Phase III submittal, and subsequent submittals, the designer is responsible for entering (or updating) pay items and quantities into Designer Interface.

#### 902.5.1 Designer Interface Quantities Builder

When the summary tables are populated with quantities, the Designer Interface Quantities Builder tool can be used to upload pay item number and quantity information into Designer Interface for Phase III submittal and all subsequent submittals.

Only the Department's lead designer or the lead consultant firm EOR may use the quantity tool to upload pay items and quantities. Each time the export tool is used the existing Designer Interface information is over-written.